# Lab 8: Project Management

**GW CS 2541: Database Systems and Team Projects - 2022** Prof. Tim Wood, Ethan Baron, and Catherine Meadows

### **Project Management: Trello**

• Trello is a great tool for managing and assigning tasks!

• Your team <u>must</u> use Trello to plan and allocate work

• Add ALL instructors so they can view progress

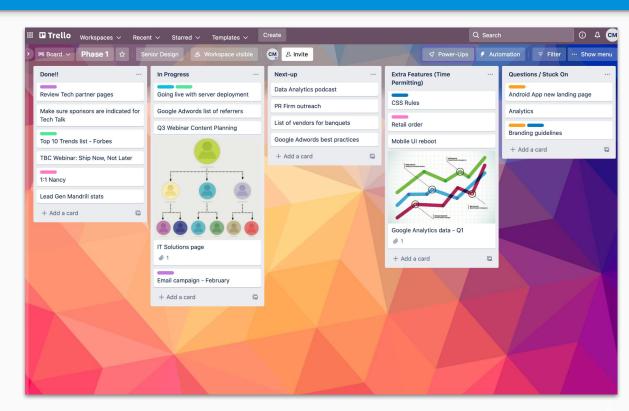

### **Git Commands**

#### **Branches**

List existing branches

git branch -a

Make a new branch & switch to it

git checkout -b new\_branch

Switch to main branch

git checkout main

View branch's staged & unstaged changes

git status

#### Updating

Get latest version from parent branch

git pull

Get latest version from different branch

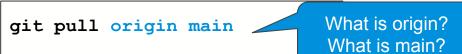

#### Stage, Commit, Push changes to Github git add -A

git commit -m "commit msg"

git push origin branch-name

#### **Git Shortcuts**

Stage ALL files and commit

```
git commit -a -m "message"
```

Un-add all files

git reset

Un-add a file

git reset <file-name>

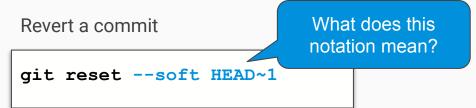

Store local changes that have not been committed

git stash

Retrieve local changes from stash

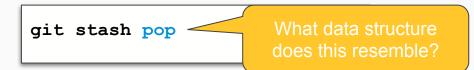

And MUCH more... <u>https://git-scm.com/docs/git#\_git\_commands</u>

#### **Git Best Practices**

• Never commit changes directly to the main branch! Make changes on a different branch, make a **pull request** from your branch to the main branch, and once approved merge your branch to main

|                                                         | <> Code 💿 Issues 📫 Pull requests 💿 Actions 🕀 Projects 🖽 Wiki 💿 Security 12 🗠 Insigh                                                                                                    | ts 🐵 Settings                                                            |
|---------------------------------------------------------|----------------------------------------------------------------------------------------------------|--------------------------------------------------------------------------|
| Select what<br>branch you want<br>to merge into<br>main | Open a pull request         Create a new pull request by comparing changes across two branches. If you need to, you can also compare across forks.         If base: main • < compare: model_detection •          Able to merge. These branches can be automatically merged.                                                                                                    | Assign your<br>teammates as<br>reviewers                                 |
|                                                         | Car Model Detection       Write     Preview     H     B     I     I <th>Reviewers 83<br/>No reviews</th>                                                                                                    | Reviewers 83<br>No reviews                                               |
|                                                         | This Pull Request adds the following features:                                                                                                    | Assignees                                                                |
|                                                         |                                                                                                    | Labels (§)<br>None yet<br>                                               |
|                                                         | Attach files by dragging & dropping, selecting or pasting them.                                                                                                    | None yet<br>Milestone                                                    |
|                                                         | Create pull request  Create pull request  Create p | No milestone Development                                                 |
|                                                         |                                                                                                    | Use Closing keywords in the description to<br>automatically close issues |

#### **Development Environment**

- Getting started with Visual Studio Code <u>Guide</u>
   Installation steps, setting up LiveShare
- VS Code's Flask <u>Tutorial</u>
- Extensions to install:
  - LiveShare, Python, MySQL, Git Project Manager

#### **Testing/Deployment Environment**

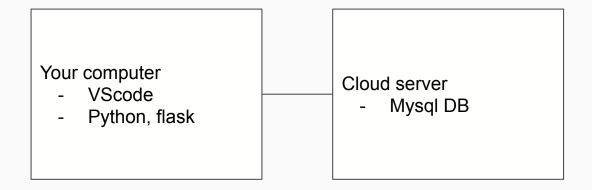

Cloud server will be ready after spring break

Can start creating schema now in sqlite replit

## **Group Work Environment**

Rules to make a good group environment:

- Have a communication plan
- Let all voices be heard and be respectful
- Help each other
- Don't do too little... don't do too much
- Talk with me if you have issues
  - Email or anonymous form we will be sharing

#### Demo!

#### Phase 1 Timeline

| Week                    | Mentor Status Check         | Recommended Milestones                                                                      |
|-------------------------|-----------------------------|---------------------------------------------------------------------------------------------|
| 1 (March 6 - March 12)  | March 9                     | Read specs, completed Lab 8, defined<br>& distributed tasks among team, begin<br>ER Diagram |
| 2 (March 13 - March 19) | None (Spring Break)         | Completed ER Diagram, SQL script for setting up db, login/logout functionality              |
| 3 (March 20 - March 26) | March 23                    | Progress on functionality (may lack<br>styling or interaction between<br>components)        |
| 4 (March 27 - April 2)  | March 30 : Preliminary Demo | Most major functionality should be<br>complete; Minimal bugs / missing<br>features          |
| 5 (April 3 - April 6)   | April 6 : Final Demo        | Full working project!                                                                       |

## Activity

- 1. Accept the Github assignment for Phase 1: https://classroom.github.com/a/Zu4anc6u
  - a. One team member create a new team and the other team members join
- 2. Clone the repository to your local computer
- 3. Discuss the below items. Each team member create a new branch and make a pull request adding a section in README.md about the following:
  - a. branch **team\_rules**: Describe the expectations and rules for your team members (i.e. "Group members will respond within 48 hours", "All work will be agreed upon and distributed evenly")
  - b. branch **project\_planning**: Describe what tools your team will use for communication and planning (Google Calendar, Trello, etc.). Provide a link to your project board.
  - c. branch **code\_review\_process** : Describe the code review process your team will follow (i.e. "All pull requests must be approved by 2 other team members before merging")
- 4. Review the pull requests and merge all 3 branches to main
- 5. Begin working on your project board and reading through the project specs!

#### Trello Setup (one student follow these steps)

Create an account on Trello.com

Create a workspace

- Name: "CS2541"
- Type: Engineering/IT
- Invite all team members and instructors by email

Create a new board

- Title: based on your component (e.g. "REGS-1" or "ADS-3")

Inside the board, create lists:

- To Do, In Progress, Code Review, Done, Notes

Start adding cards!

timwood@gwu.edu joanwu33@gwu.edu ratnadeepb@gwu.edu jett@gwu.edu meadowsc@gwu.edu ethanbaron@gwu.edu acoleman29@gwu.edu